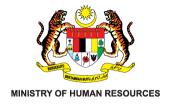

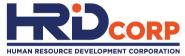

## HRD CORP CLAIM HELPER FOR EMPLOYERS

## CLAIM WITHDRAWAL FOR OTHER HRD CORP CLAIMABLE COURSES SCHEMES

Purpose: To withdraw the claim

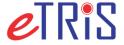

www.hrdcorp.gov.my Copyright © 2023 HRD Corp

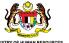

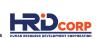

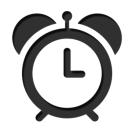

The objective of withdrawal is to allow employers to modify approved grants.

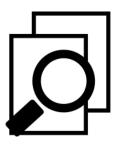

Withdrawals must be submitted and approved before modify grant application.

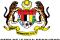

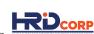

### (1) Login to Employer's eTRiS account

## (2) Click Applications

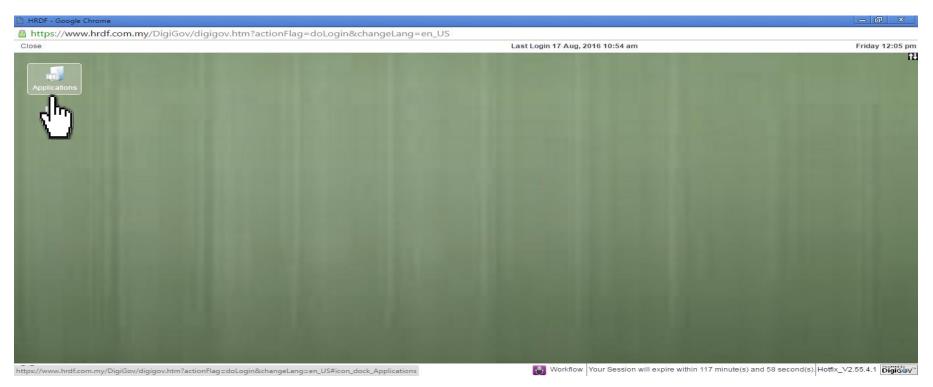

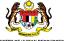

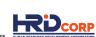

# (3) Click Claim

### (4) Select Search/Withdraw Claims

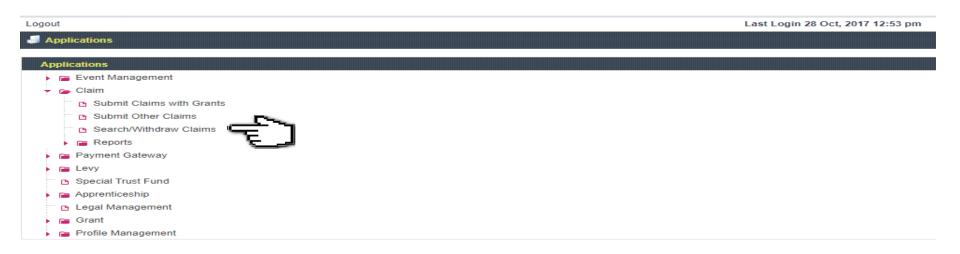

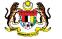

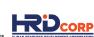

#### (5) Click **Enquiry** at the Action Column

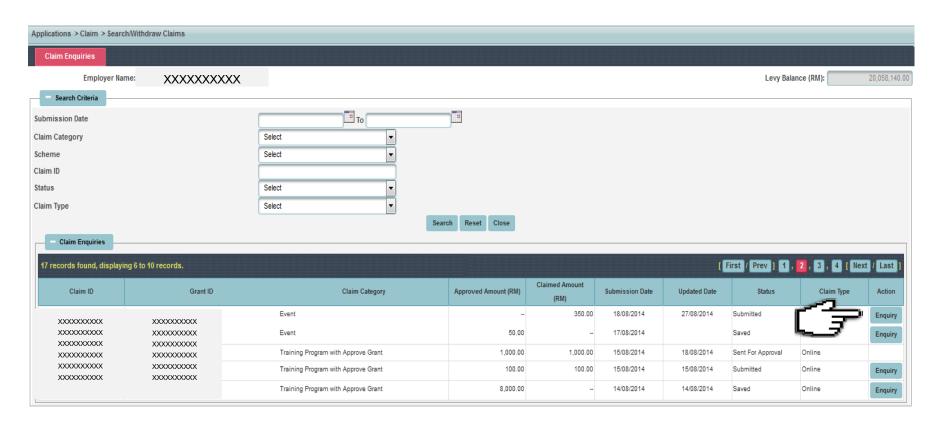

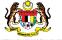

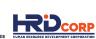

(6) Click <u>Next</u> to <u>Employer Declaration</u>, fill in the reason and remarks of withdrawal then click <u>Withdraw</u> to submit the claim withdrawal

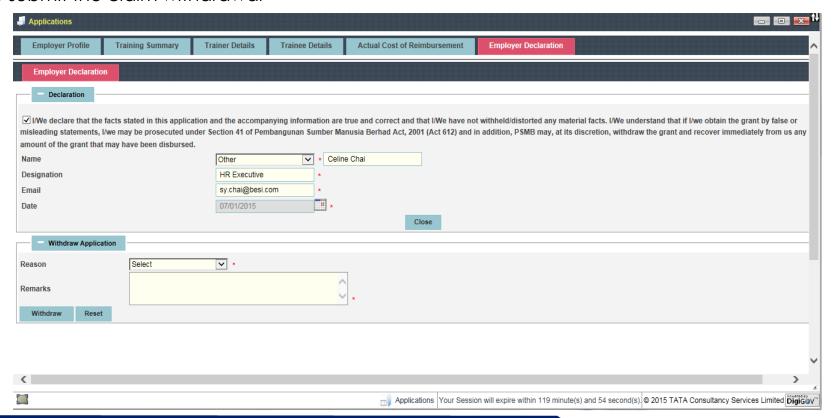

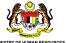

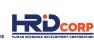

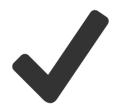

Claims have been successfully submitted for withdrawal approval after clicking the Withdrawal button.

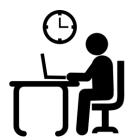

The claim withdrawal will be reviewed and checked within four (4) working days.

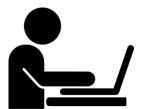

Employers can proceed with grant modification after the approval of claim withdrawal.

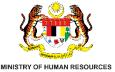

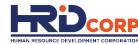

# THANK YOU